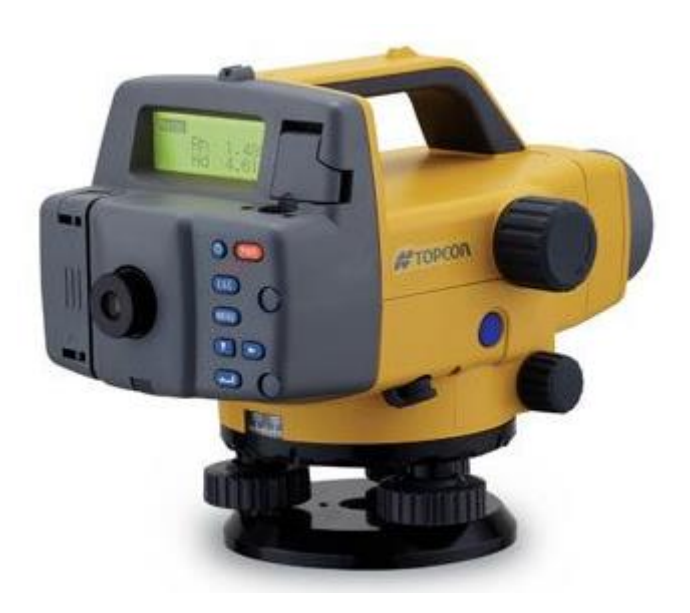

# NÍVEL DIGITAL SÉRIE DL-500

# **GUIA PRÁTICO - LOCAÇÃO**

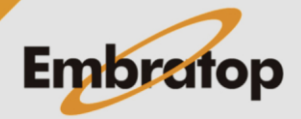

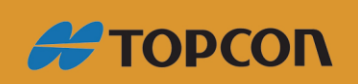

www.embratop.com.br

## Sumário

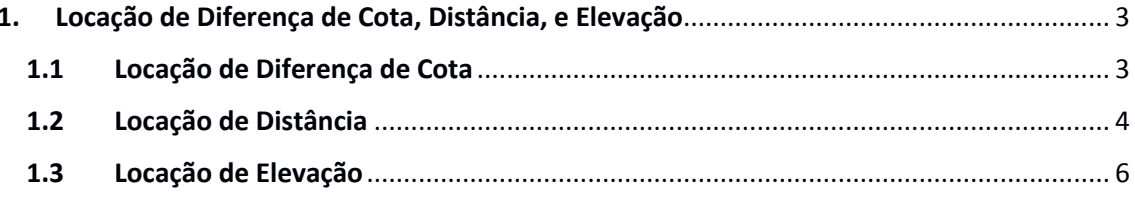

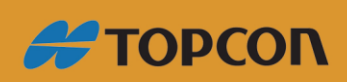

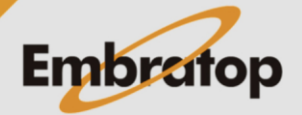

www.embratop.com.br

### <span id="page-2-0"></span>**1. Locação de Diferença de Cota, Distância, e Elevação**

Pode-se locar ponto no terreno que correspondem ao dado numérico inserido. O menu de locação oferece três modos – diferença de elevação, distância e elevação.

#### <span id="page-2-1"></span>**1.1 Locação de Diferença de Cota**

Insere-se a diferença de cota (ΔH) de um ponto de referência (ponto A), pode-se encontrar um ponto no terreno (ponto B) com a diferença de elevação especificada a partir do ponto de referência.

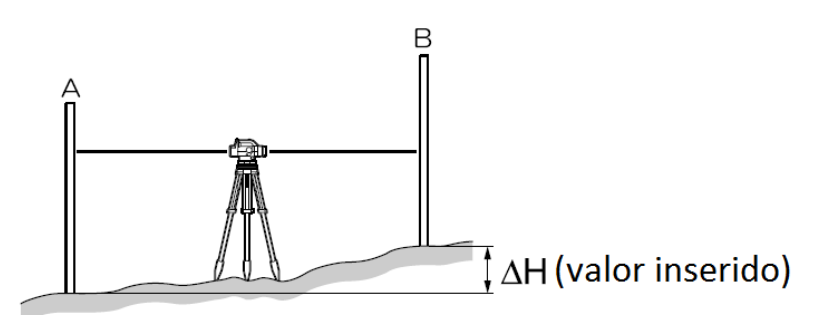

O procedimento descrito abaixo é sobre medidas simples.

#### **Procedimento**

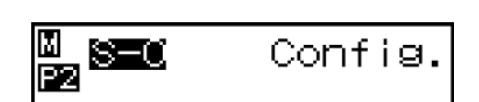

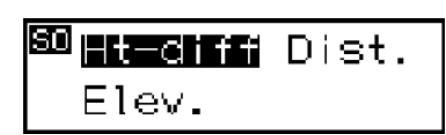

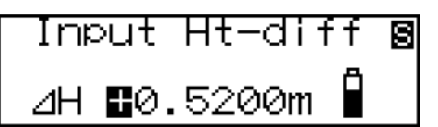

**1.** Instale o instrumento entre os pontos A e B.

**2.** No modo menu, selecione "Set-out", então selecione "Ht-diff".

**3.** Insira o valor da diferença de elevação que deseja locar.

**4.** Meça o ponto ré.

O instrumento lê o ponto ré e exibe a medição.

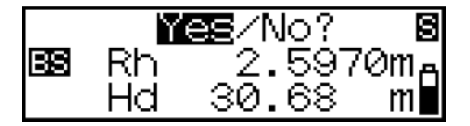

**5.** Selecione "Yes" para aceitar o valor.

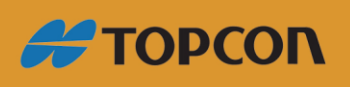

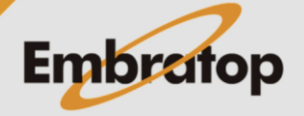

www.embratop.com.br

$$
\begin{array}{|c|c|}\n\hline\n\text{B} & \text{A} & \text{B} \\
\hline\n\text{C} & \text{A} & \text{B} & \text{B} \\
\hline\n\text{C} & \text{A} & \text{B} & \text{B} \\
\hline\n\text{C} & \text{A} & \text{B} & \text{B} \\
\hline\n\text{D} & \text{A} & \text{B} & \text{B} \\
\hline\n\text{A} & \text{B} & \text{B} & \text{B} \\
\hline\n\text{C} & \text{B} & \text{B} & \text{B} \\
\hline\n\text{D} & \text{B} & \text{B} & \text{B} \\
\hline\n\text{A} & \text{B} & \text{B} & \text{B} \\
\hline\n\text{C} & \text{B} & \text{B} & \text{B} \\
\hline\n\text{D} & \text{B} & \text{B} & \text{B} \\
\hline\n\text{A} & \text{B} & \text{B} & \text{B} \\
\hline\n\text{C} & \text{B} & \text{B} & \text{B} \\
\hline\n\text{D} & \text{B} & \text{B} & \text{B} \\
\hline\n\text{A} & \text{B} & \text{B} & \text{B} \\
\hline\n\text{C} & \text{B} & \text{B} & \text{B} \\
\hline\n\text{D} & \text{B} & \text{B} & \text{B} \\
\hline\n\text{C} & \text{B} & \text{B} & \text{B} \\
\hline\n\text{D} & \text{B} & \text{B} & \text{B} \\
\hline\n\text{D} & \text{B} & \text{B} & \text{B} \\
\hline\n\text{D} & \text{B} & \text{B} & \text{B} \\
\hline\n\text{C} & \text{B} & \text{B} & \text{B} \\
\hline\n\text{D} & \text{B} & \text{B} & \text{B} \\
\hline\n\text{C} & \text{B} & \text{B} & \text{B} \\
\hline\n\text{D} & \text{B} & \text{B} & \text{B} \\
\hline\n\text{C} & \text{B} & \text{B} & \text{B} \\
\hline\n\text{D} & \text{B} & \text{B} & \text{B
$$

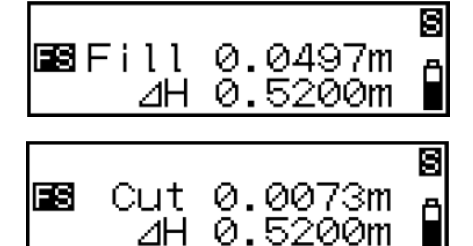

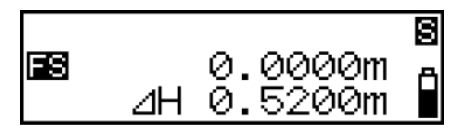

**6.** Meça o ponto vante.

O instrumento calcula a diferença entre a medida e o valor inserido, e exibe o resultado.

**7.** Mova a mira para a quantidade exibida na tela, realize outra medida do ponto vante.

Se "Fill" é exibido, mova a mira para cima.

Se "Cut" é exibido, mova a mira para baixo.

Quando a tela exibir 0 (zero), foi encontrado o ponto com a diferença de elevação especificada.

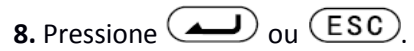

A locação da diferença de cota está completa.

Realize a locação do próximo ponto.

#### *Notas*

• *Quando neste menu e configuração já foi realizada (para segunda leitura ou leitura subsequente):*

*Passo 4: A ré anterior medida previamente será exibida e o programa irá para o passo 5.*

• *Gravando configuração da locação de diferença de elevação*

*Passo 3: Toda vez que o instrumento for desligado, a diferença de elevação será gravada.*

#### <span id="page-3-0"></span>**1.2 Locação de Distância**

Insere-se uma distância (Hd) a partir do ponto de referência (ponto A), pode-se encontrar um ponto no terreno (ponto B) com a distância especificada a partir do ponto de referência.

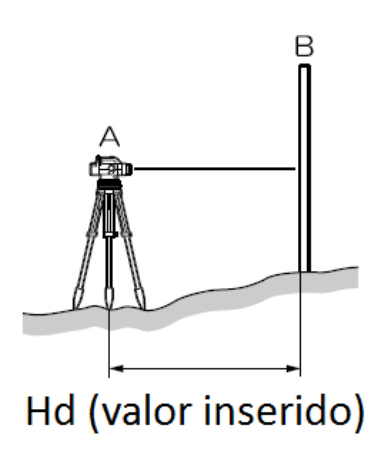

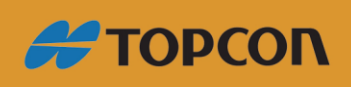

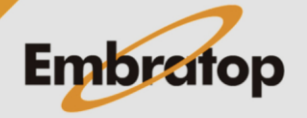

www.embratop.com.br

O procedimento abaixo é sobre tomada de medida simples.

#### **Procedimento**

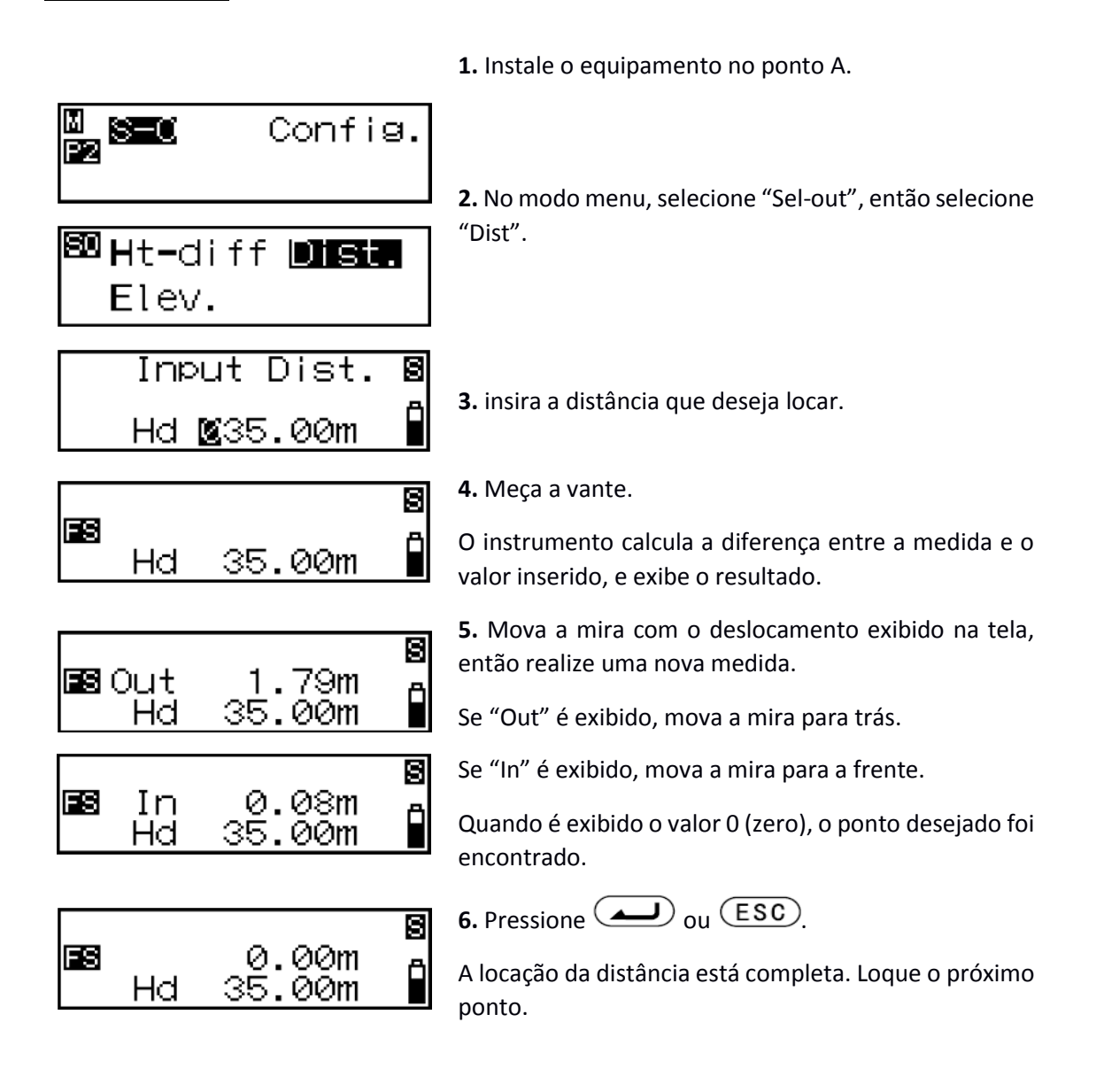

#### **Nota**

• *Gravando distância locada Passo 3: Toda vez que o equipamento for desligado, a distância é gravada.*

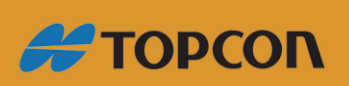

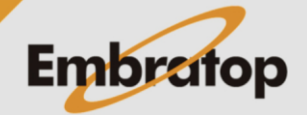

www.embratop.com.br

#### <span id="page-5-0"></span>**1.3 Locação de Elevação**

Insere-se a elevação (HA + ΔH) a partir de um ponto de referência (ponto A), pode-se encontrar um ponto no terreno de acordo com a especificação.

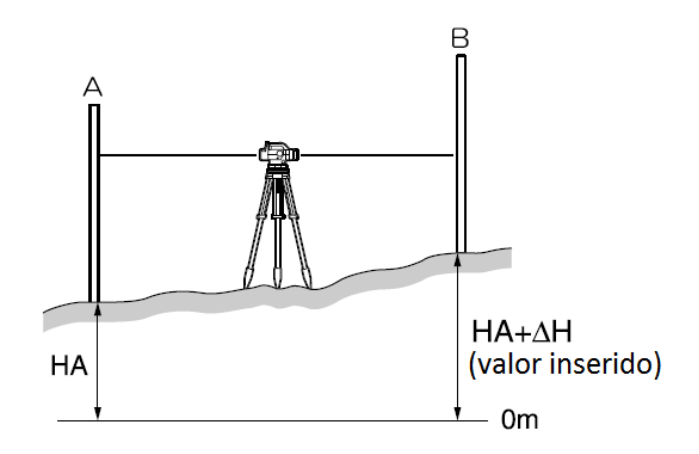

O procedimento abaixo é sobre tomada de medida simples.

**Procedimento**

**1.** Instale o instrumento a uma distância média entre o ponto A e B.

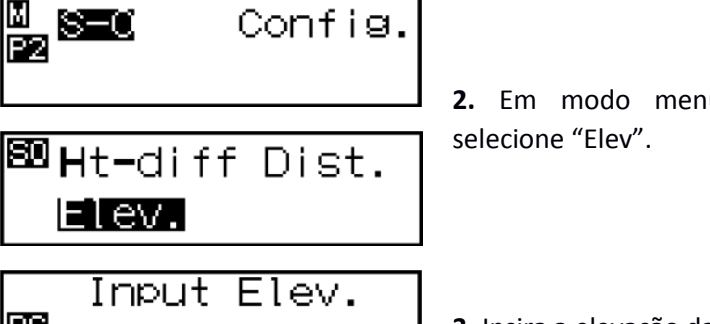

**2.** Em modo menu, selecione "Set-out", então

**3.** Insira a elevação da ré.

**4.** Meça a ré.

O instrumento toma a leitura da ré e exibe a medida.

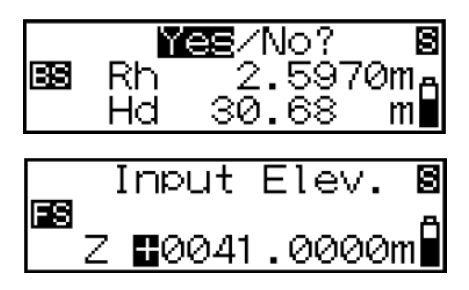

B0041.7210mH

**5.** Selecione "Yes" para aceitar o valor.

**6.** Insira a elevação que deseja locar.

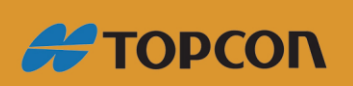

BS

ls Z

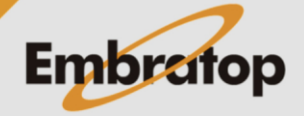

www.embratop.com.br

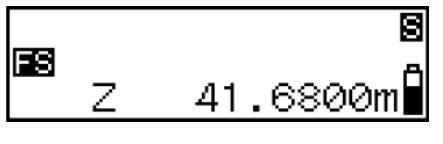

**7.** Meça a vante.

O instrumento calcula a diferença entre a medição e o valor inserido, e exibe o resultado.

8 0.0490mA ESS Fill 41.6800m**∎** Ζ

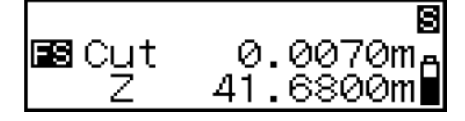

**8.** Mova a mira para o valor mostrado na tela, realize outra medida da vante.

Se "Fill" é exibido, mova a mira para frente.

Se "Cut" é exibido, mova a mira para trás.

Quando é exibido o valor 0 (zero), foi encontrado o ponto com os valores especificados.

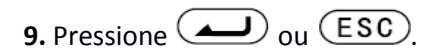

A locação da elevação está completa. Loque o próximo ponto.

#### **Notas**

• *Quando neste menu e configuração já foi realizada (para segunda leitura ou leitura subsequente):*

*Passo 4: A ré anterior medida previamente será exibida e o programa irá para o passo 5.*

- *Gravando elevação da ré*
	- *Passo 3: Toda vez que o instrumento for desligado, elevação da ré será gravada. Uma vez que esse valor é o mesmo valor no modo de medição da elevação, a elevação da ré é armazenada em qualquer modo definido por último.*
- *Gravando elevação locada Passo 6: Toda vez que o instrumento for desligado, elevação será gravada.*

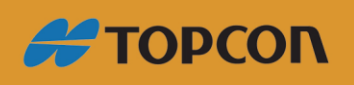

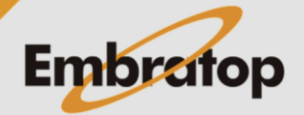

www.embratop.com.br